# **WORKDAY NAVIGATION BASICS QUICK REFERENCE GUIDE**

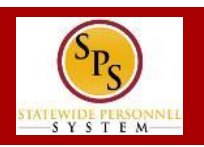

## **WORKDAY LANDING PAGES**

Commonly used pages in Workday, called landing pages, are used to view data and perform tasks. Each page will have navigational tools (menus, icons, buttons, fields, etc.) which help you get around the system. The picture below, displays the **Home** page.

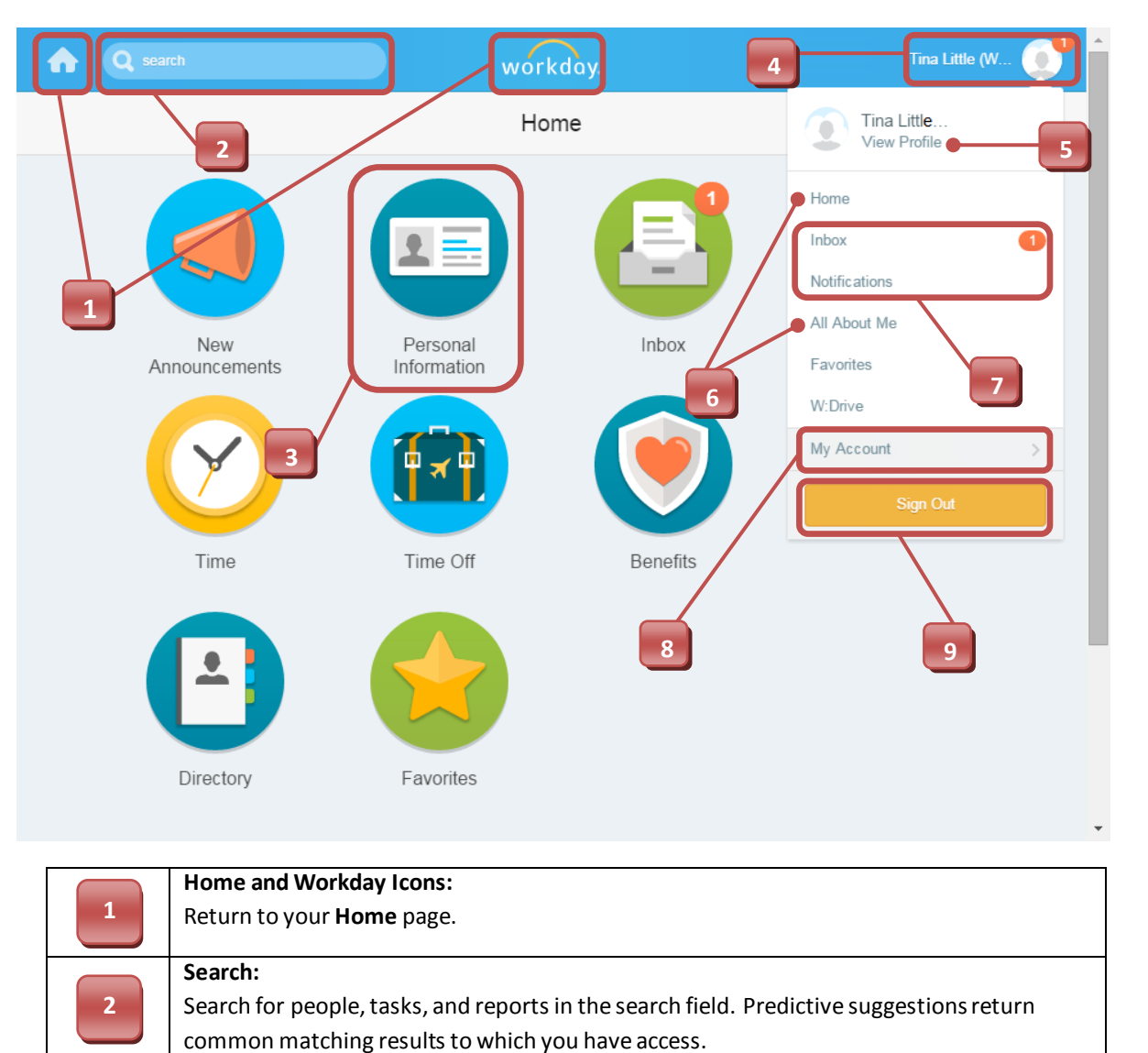

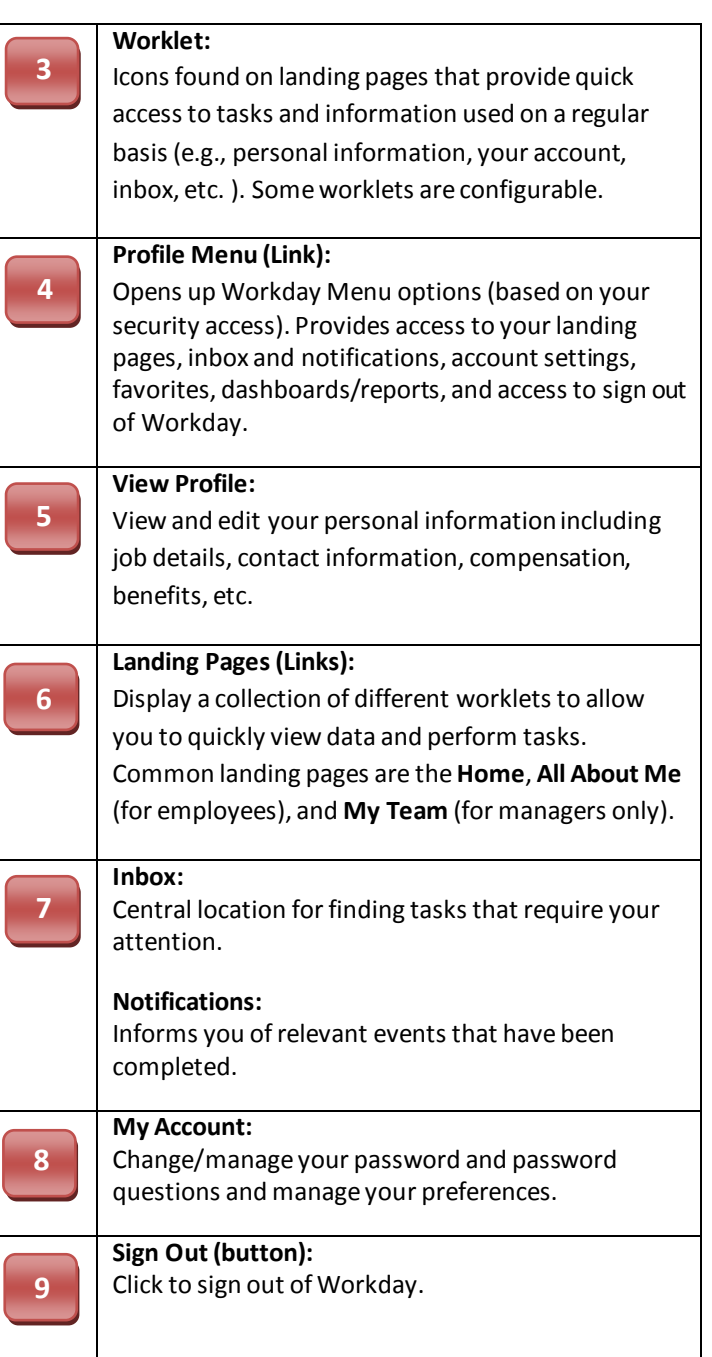

#### **Last Updated:** 6/5/2015

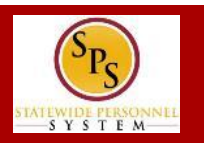

## **COMMON WORKLETS**

Some worklets are permanent and cannot be deleted from a landing page. Others can be added and configured as desired. **NOTE:** Worklets display based on your system access. Some common worklets are listed below.

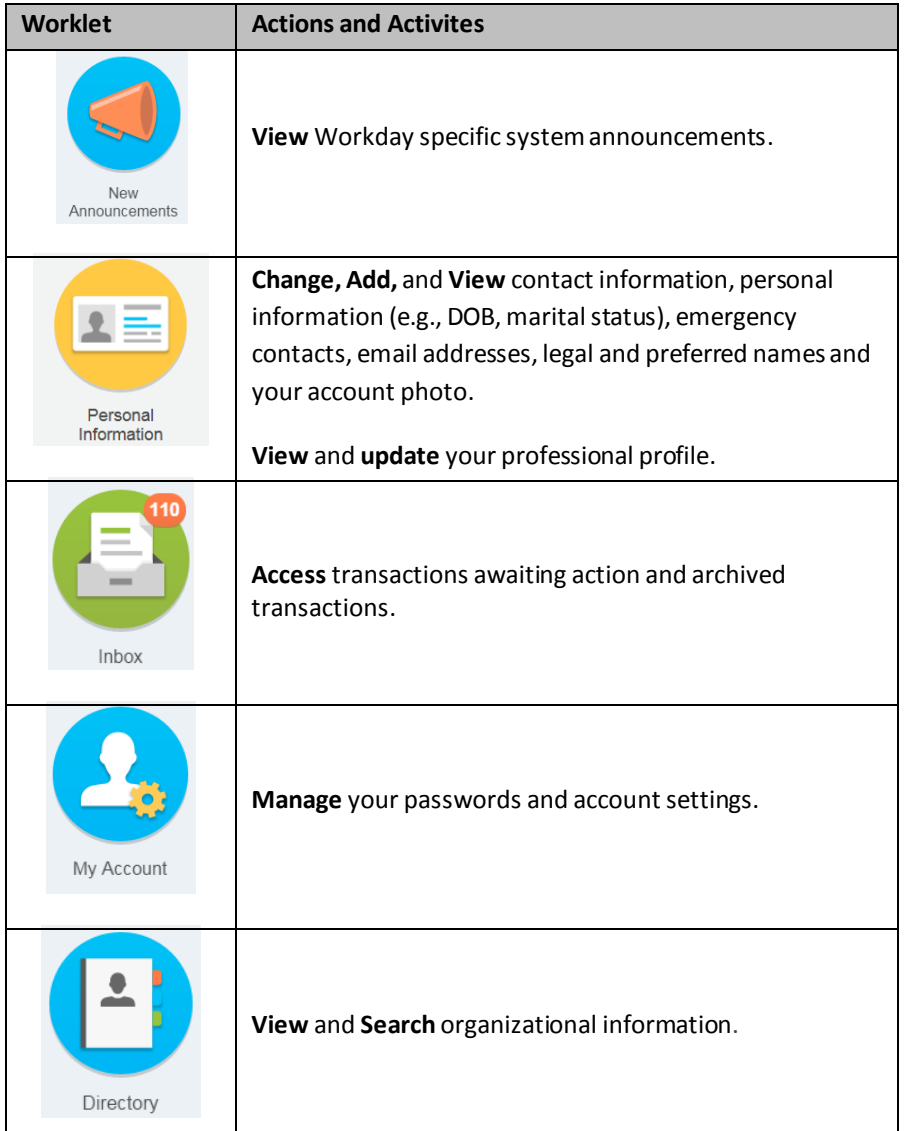

## **CONFIGURING WORKLETS**

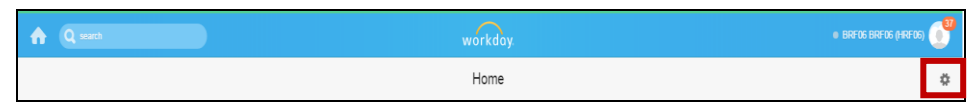

1. In the top right corner of the landing page, click on the **Configure** 

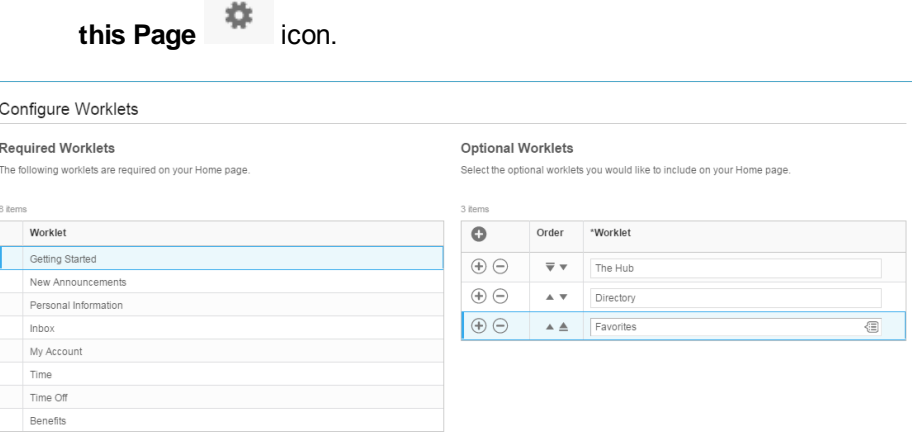

2. Add, remove, or reorder worklets. Do one or more of the following to configure the worklets on the landing page.

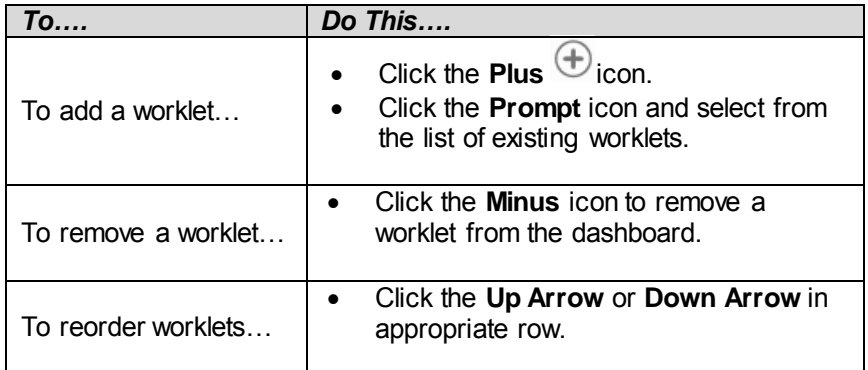

- 3. When you done, click **OK.**
- 4. Then, click **Done**.